# **Vitalinux DGA - Soporte #6979**

# **IES Rio Gallego - Arranque**

2023-10-24 10:21 - Ángel Fernando Germán Bueno

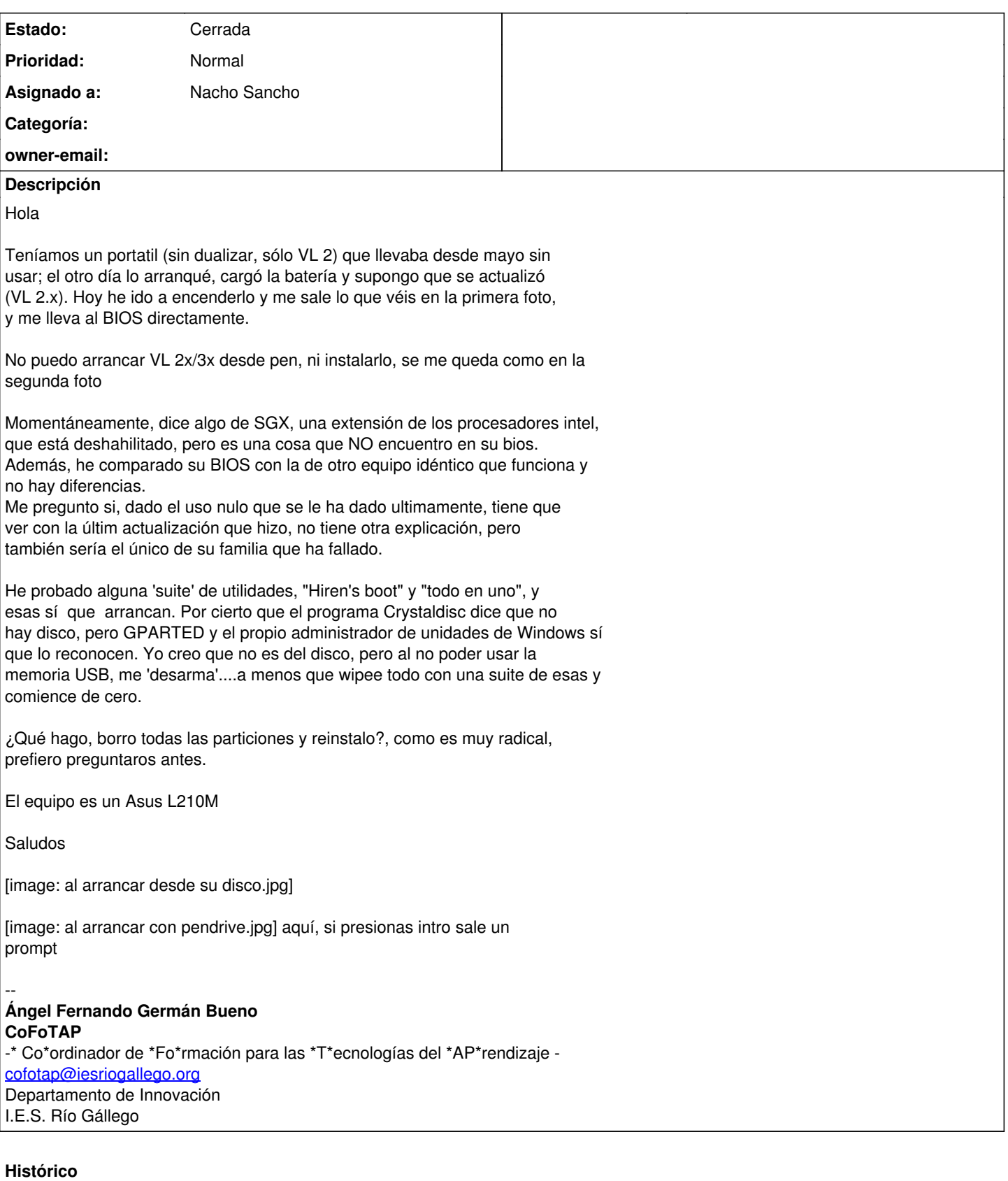

# **#1 - 2023-10-24 16:06 - Nacho Sancho**

*- Asunto cambiado (no subject) por IES Rio Gallego - Arranque*

*- Estado cambiado Abierta - Nueva por Solucion - Propuesta de cierre*

*- Asignado a establecido a Nacho Sancho*

Éso se puede deber a que se ha quedado el sistema de archivos algo roto por un cierre inesperado o a mitad de configurar. Si es por ésto, hay solución sin reinstalar (si es por otra cosa mas compleja no habría opción, como una rotura física por ejemplo, que requeriría intervención). Lo que no podemos es actuar en remoto ya que el equipo no arranca (no se inicia el sistema) Pero puedes intentar solucionarlo como [te indica en ésta imagen que te paso](https://forums.linuxmint.com/download/file.php?id=48528&sid=c0a886be1dc5a288ae6ed5afc5d463a7&mode=view)

Te lo resumo aquí:

- 1. Escribes exit en la pantalla que me indicas y le das a intro
- 2. Te dirá qué partición requiere de una correción de errores. Posiblemente sea: /dev/mapper/lubuntu--vg-root o algo como /dev/sdaNUMERO
- 3. Escribes, según el valor anterior (por ejemplo si te ha dicho /dev/sda2) ésto y le das a intro: fsck **/dev/sda2** -y
- 4. Cuando termine de hacer sus cosas escribes reboot y cruzas los dedos (ésto es muy importante :-)

Si no ves claro el proceso siempre puedes reinstalar ya que a priori está todo configurado con migasfree y lo dejará igual (y el arranque automático físico depende de la BIOS que no se toca) -- nacho

## **#2 - 2023-10-27 09:48 - Ángel Fernando Germán Bueno**

- *Añadido Fichero imagen.png*
- *Añadido Fichero imagen.png*
- *Añadido Fichero al arrancar con pendrive.jpg*

#### Hola

vamos a ver que no me aclaro Arranco con VL desde un pen, me salen unos cuantos mensajes de error, pero como estoy pulsado F9 para que arranque por usb , me lo pilla, y le digo que instale. Entonces me sale esta pantalla. [image: imagen.png]

Tecleo 'exit' y sale esta otra [image: imagen.png] En ella se queja de un montón de cosas, pero no parece que me indique nada clarificador El comando fsck no funciona en ese prompt

¿que estoy haciendo mal?

saludos

El mar, 24 oct 2023 a las 18:06, [<soportevitalinux@educa.aragon.es](mailto:soportevitalinux@educa.aragon.es)> escribió:

## La petición [#6979](https://soporte.vitalinux.educa.aragon.es/issues/6979) <[https://soporte.vitalinux.educa.aragon.es/issues/6979#change-22769>](https://soporte.vitalinux.educa.aragon.es/issues/6979#change-22769) ha sido actualizada por Nacho Sancho.

------------------------------

- **Asunto** cambiado **(no subject)** por **IES Rio Gallego - Arranque**

- **Estado** cambiado **Abierta - Nueva** por **Solucion - Propuesta de**

**cierre**

- **Asignado a** establecido a **Nacho Sancho**

Éso se puede deber a que se ha quedado el sistema de archivos algo roto por un cierre inesperado o a mitad de configurar. Si es por ésto, hay solución sin reinstalar (si es por otra cosa mas compleja no habría opción, como una rotura física por ejemplo, que requeriría intervención). Lo que no podemos es actuar en remoto ya que el equipo no arranca (no se inicia el sistema)

**Pero puedes intentar solucionarlo** como te indica en ésta imagen que te paso

<<https://forums.linuxmint.com/download/file.php?id=48528&sid=c0a886be1dc5a288ae6ed5afc5d463a7&mode=view>> Te lo resumo aquí:

- 1. Escribes exit en la pantalla que me indicas y le das a intro
- 2. Te dirá qué partición requiere de una correción de errores.

Posiblemente sea: /dev/mapper/lubuntu--vg-root o algo como /dev/sdaNUMERO 3. Escribes, según el valor anterior (por ejemplo si te ha dicho /dev/sda2) ésto y le das a intro: fsck **/dev/sda2**y 4. Cuando termine de hacer sus cosas escribes reboot y cruzas los

dedos (ésto es muy importante :)

Si no ves claro el proceso siempre puedes reinstalar ya que a priori está todo configurado con migasfree y lo dejará igual (y el arranque automático físico depende de la BIOS que no se toca)

------------------------------ Soporte [#6979](https://soporte.vitalinux.educa.aragon.es/issues/6979): IES Rio Gallego - Arranque <[https://soporte.vitalinux.educa.aragon.es/issues/6979#change-22769>](https://soporte.vitalinux.educa.aragon.es/issues/6979#change-22769)

- \*Autor: \*Ángel Fernando Germán Bueno
- \*Estado: \*Solucion Propuesta de cierre
- \*Prioridad: \*Normal
- \*Asignado a: \*Nacho Sancho
- \*Categoría: \*
- \*owner-email: \*

Hola

Teníamos un portatil (sin dualizar, sólo VL 2) que llevaba desde mayo sin usar; el otro día lo arranqué, cargó la batería y supongo que se actualizó (VL 2.x). Hoy he ido a encenderlo y me sale lo que véis en la primera foto, y me lleva al BIOS directamente.

No puedo arrancar VL 2x/3x desde pen, ni instalarlo, se me queda como en la segunda foto

Momentáneamente, dice algo de SGX, una extensión de los procesadores intel, que está deshahilitado, pero es una cosa que NO encuentro en su bios. Además, he comparado su BIOS con la de otro equipo idéntico que funciona y no hay diferencias.

Me pregunto si, dado el uso nulo que se le ha dado ultimamente, tiene que ver con la últim actualización que hizo, no tiene otra explicación, pero también sería el único de su familia que ha fallado.

He probado alguna 'suite' de utilidades, "Hiren's boot" y "todo en uno", y esas sí que arrancan. Por cierto que el programa Crystaldisc dice que no hay disco, pero GPARTED y el propio administrador de unidades de Windows sí que lo reconocen. Yo creo que no es del disco, pero al no poder usar la memoria USB, me 'desarma'....a menos que wipee todo con una suite de esas y comience de cero.

¿Qué hago, borro todas las particiones y reinstalo?, como es muy radical, prefiero preguntaros antes.

El equipo es un Asus L210M

Saludos

[image: al arrancar desde su disco.jpg]

[image: al arrancar con pendrive.jpg] aquí, si presionas intro sale un prompt

-- **Ángel Fernando Germán Bueno CoFoTAP** \* Co\*ordinador de \*Fo\*rmación para las \*T\*ecnologías del \*AP\*rendizaje [cofotap@iesriogallego.org](mailto:cofotap@iesriogallego.org) Departamento de Innovación I.E.S. Río Gállego Ficheros al arrancar desde su disco.jpg <[https://soporte.vitalinux.educa.aragon.es/attachments/download/3401/al%20arrancar%20desde%20su%20disco.jpg>](https://soporte.vitalinux.educa.aragon.es/attachments/download/3401/al%20arrancar%20desde%20su%20disco.jpg)  $(2, 42 \text{ MB})$ al arrancar con pendrive.jpg <<https://soporte.vitalinux.educa.aragon.es/attachments/download/3402/al%20arrancar%20con%20pendrive.jpg>> (2,93 MB) -----------------------------

Puede responder por correo, pero es mejor contestar a ésta notificación directamente sino a través de la plataforma de soporte

Ha recibido ésta notificación de forma automática. Puede cambiar las preferencias para dichas notificaciones en <http://soporte.vitalinux.educa.aragon.es/my/account>o en el Foro/Noticias correspondiente.

#### -- **Ángel Fernando Germán Bueno**

## **CoFoTAP**

-\* Co\*ordinador de \*Fo\*rmación para las \*T\*ecnologías del \*AP\*rendizaje [cofotap@iesriogallego.org](mailto:cofotap@iesriogallego.org) Departamento de Innovación

I.E.S. Río Gállego

## **#3 - 2023-10-29 11:54 - Nacho Sancho**

Para el error de antes NO hace falta que arranques desde un pincho....el propio arranque de la máquina te sirve (desde donde te salía el error)

Si arrancas con un pen y pruebas a instalar pero no puede, igual se debe a errores del pincho?

Recuerda que ante éstos problemas puedes recurrir al CAU para que te reinstale el ordenador

-- nacho

#### **#4 - 2023-10-29 13:30 - Ángel Fernando Germán Bueno**

#### Hola,

errores del pincho, lo descarto, porque son los mismos que uso para instalar/dualizar, y sí que funcionan.

A ver cuando vuelvo a tener un hueco de tiempo y dedicárselo a esto.

#### saludos

El dom, 29 oct 2023 a las 12:54, <[soportevitalinux@educa.aragon.es](mailto:soportevitalinux@educa.aragon.es)> escribió:

# La petición [#6979](https://soporte.vitalinux.educa.aragon.es/issues/6979)

<[https://soporte.vitalinux.educa.aragon.es/issues/6979#change-22889>](https://soporte.vitalinux.educa.aragon.es/issues/6979#change-22889) ha sido actualizada por Nacho Sancho. ------------------------------

Para el error de antes NO hace falta que arranques desde un pincho....el propio arranque de la máquina te sirve (desde donde te salía el error)

Si arrancas con un pen y pruebas a instalar pero no puede, igual se debe a errores del pincho?

Recuerda que ante éstos problemas puedes recurrir al CAU para que te reinstale el ordenador

#### -- nacho

------------------------------ Soporte **#6979**: IES Rio Gallego - Arranque <[https://soporte.vitalinux.educa.aragon.es/issues/6979#change-22889>](https://soporte.vitalinux.educa.aragon.es/issues/6979#change-22889)

- \*Autor: \*Ángel Fernando Germán Bueno
- \*Estado: \*Solucion Propuesta de cierre
- \*Prioridad: \*Normal
- \*Asignado a: \*Nacho Sancho
- \*Categoría: \*
- \*owner-email: \*

Hola

Teníamos un portatil (sin dualizar, sólo VL 2) que llevaba desde mayo sin usar; el otro día lo arranqué, cargó la batería y supongo que se actualizó (VL 2.x). Hoy he ido a encenderlo y me sale lo que véis en la primera foto, y me lleva al BIOS directamente.

No puedo arrancar VL 2x/3x desde pen, ni instalarlo, se me queda como en la segunda foto

Momentáneamente, dice algo de SGX, una extensión de los procesadores intel, que está deshahilitado, pero es una cosa que NO encuentro en su bios. Además, he comparado su BIOS con la de otro equipo idéntico que funciona y no hay diferencias.

Me pregunto si, dado el uso nulo que se le ha dado ultimamente, tiene que ver con la últim actualización que hizo, no tiene otra explicación, pero también sería el único de su familia que ha fallado.

He probado alguna 'suite' de utilidades, "Hiren's boot" y "todo en uno", y esas sí que arrancan. Por cierto que el programa Crystaldisc dice que no hay disco, pero GPARTED y el propio administrador de unidades de Windows sí

que lo reconocen. Yo creo que no es del disco, pero al no poder usar la memoria USB, me 'desarma'....a menos que wipee todo con una suite de esas y comience de cero.

¿Qué hago, borro todas las particiones y reinstalo?, como es muy radical, prefiero preguntaros antes.

El equipo es un Asus L210M

Saludos

[image: al arrancar desde su disco.jpg]

[image: al arrancar con pendrive.jpg] aquí, si presionas intro sale un prompt

## -- **Ángel Fernando Germán Bueno CoFoTAP** \* Co\*ordinador de \*Fo\*rmación para las \*T\*ecnologías del \*AP\*rendizaje [cofotap@iesriogallego.org](mailto:cofotap@iesriogallego.org) Departamento de Innovación I.E.S. Río Gállego Ficheros al arrancar desde su disco.jpg <[https://soporte.vitalinux.educa.aragon.es/attachments/download/3401/al%20arrancar%20desde%20su%20disco.jpg>](https://soporte.vitalinux.educa.aragon.es/attachments/download/3401/al%20arrancar%20desde%20su%20disco.jpg) (2,42 MB) al arrancar con pendrive.jpg <<https://soporte.vitalinux.educa.aragon.es/attachments/download/3402/al%20arrancar%20con%20pendrive.jpg>> (2,93 MB) imagen.png <[https://soporte.vitalinux.educa.aragon.es/attachments/download/3444/imagen.png>](https://soporte.vitalinux.educa.aragon.es/attachments/download/3444/imagen.png) (785 KB) imagen.png <[https://soporte.vitalinux.educa.aragon.es/attachments/download/3445/imagen.png>](https://soporte.vitalinux.educa.aragon.es/attachments/download/3445/imagen.png) (1,42 MB) al arrancar con pendrive.jpg <<https://soporte.vitalinux.educa.aragon.es/attachments/download/3446/al%20arrancar%20con%20pendrive.jpg>> (2,93 MB) -----------------------------

Puede responder por correo, pero es mejor contestar a ésta notificación directamente sino a través de la plataforma de soporte

Ha recibido ésta notificación de forma automática. Puede cambiar las preferencias para dichas notificaciones en <http://soporte.vitalinux.educa.aragon.es/my/account>o en el Foro/Noticias correspondiente.

#### -- **Ángel Fernando Germán Bueno CoFoTAP**

-\* Co\*ordinador de \*Fo\*rmación para las \*T\*ecnologías del \*AP\*rendizaje [cofotap@iesriogallego.org](mailto:cofotap@iesriogallego.org) Departamento de Innovación I.E.S. Río Gállego

## **#5 - 2023-11-02 10:27 - Ángel Fernando Germán Bueno**

Nacho, la foto de ese enlace de linuxMint no sale, la han quitado

El mar, 24 oct 2023 a las 18:06, [<soportevitalinux@educa.aragon.es](mailto:soportevitalinux@educa.aragon.es)> escribió:

La petición **[#6979](https://soporte.vitalinux.educa.aragon.es/issues/6979)** <[https://soporte.vitalinux.educa.aragon.es/issues/6979#change-22769>](https://soporte.vitalinux.educa.aragon.es/issues/6979#change-22769) ha sido actualizada por Nacho Sancho. ------------------------------

- **Asunto** cambiado **(no subject)** por **IES Rio Gallego - Arranque**

- **Estado** cambiado **Abierta Nueva** por **Solucion Propuesta de**
- **cierre**

- **Asignado a** establecido a **Nacho Sancho**

Éso se puede deber a que se ha quedado el sistema de archivos algo roto

por un cierre inesperado o a mitad de configurar. Si es por ésto, hay solución sin reinstalar (si es por otra cosa mas compleja no habría opción, como una rotura física por ejemplo, que requeriría intervención). Lo que no podemos es actuar en remoto ya que el equipo no arranca (no se inicia el sistema)

**Pero puedes intentar solucionarlo** como te indica en ésta imagen que te paso

<<https://forums.linuxmint.com/download/file.php?id=48528&sid=c0a886be1dc5a288ae6ed5afc5d463a7&mode=view>> Te lo resumo aquí:

1. Escribes exit en la pantalla que me indicas y le das a intro 2. Te dirá qué partición requiere de una correción de errores.

Posiblemente sea: /dev/mapper/lubuntu--vg-root o algo como /dev/sdaNUMERO

3. Escribes, según el valor anterior (por ejemplo si te ha dicho

/dev/sda2) ésto y le das a intro: fsck **/dev/sda2**y

4. Cuando termine de hacer sus cosas escribes reboot y cruzas los

dedos (ésto es muy importante :)

Si no ves claro el proceso siempre puedes reinstalar ya que a priori está todo configurado con migasfree y lo dejará igual (y el arranque automático físico depende de la BIOS que no se toca) -- nacho

------------------------------ Soporte [#6979](https://soporte.vitalinux.educa.aragon.es/issues/6979): IES Rio Gallego - Arranque <[https://soporte.vitalinux.educa.aragon.es/issues/6979#change-22769>](https://soporte.vitalinux.educa.aragon.es/issues/6979#change-22769)

- \*Autor: \*Ángel Fernando Germán Bueno

- \*Estado: \*Solucion Propuesta de cierre
- \*Prioridad: \*Normal
- \*Asignado a: \*Nacho Sancho
- \*Categoría: \*
- \*owner-email: \*

Hola

Teníamos un portatil (sin dualizar, sólo VL 2) que llevaba desde mayo sin usar; el otro día lo arranqué, cargó la batería y supongo que se actualizó (VL 2.x). Hoy he ido a encenderlo y me sale lo que véis en la primera foto, y me lleva al BIOS directamente.

No puedo arrancar VL 2x/3x desde pen, ni instalarlo, se me queda como en la segunda foto

Momentáneamente, dice algo de SGX, una extensión de los procesadores intel, que está deshahilitado, pero es una cosa que NO encuentro en su bios. Además, he comparado su BIOS con la de otro equipo idéntico que funciona y no hay diferencias.

Me pregunto si, dado el uso nulo que se le ha dado ultimamente, tiene que ver con la últim actualización que hizo, no tiene otra explicación, pero también sería el único de su familia que ha fallado.

He probado alguna 'suite' de utilidades, "Hiren's boot" y "todo en uno", y esas sí que arrancan. Por cierto que el programa Crystaldisc dice que no hay disco, pero GPARTED y el propio administrador de unidades de Windows sí que lo reconocen. Yo creo que no es del disco, pero al no poder usar la memoria USB, me 'desarma'....a menos que wipee todo con una suite de esas y comience de cero.

¿Qué hago, borro todas las particiones y reinstalo?, como es muy radical, prefiero preguntaros antes.

El equipo es un Asus L210M

Saludos

[image: al arrancar desde su disco.jpg]

[image: al arrancar con pendrive.jpg] aquí, si presionas intro sale un prompt

#### -- **Ángel Fernando Germán Bueno CoFoTAP**

\* Co\*ordinador de \*Fo\*rmación para las \*T\*ecnologías del \*AP\*rendizaje [cofotap@iesriogallego.org](mailto:cofotap@iesriogallego.org)

Departamento de Innovación I.E.S. Río Gállego Ficheros al arrancar desde su disco.jpg <[https://soporte.vitalinux.educa.aragon.es/attachments/download/3401/al%20arrancar%20desde%20su%20disco.jpg>](https://soporte.vitalinux.educa.aragon.es/attachments/download/3401/al%20arrancar%20desde%20su%20disco.jpg) (2,42 MB) al arrancar con pendrive.jpg  $\epsilon$ <https://soporte.vitalinux.educa.aragon.es/attachments/download/3402/al%20arrancar%20con%20pendrive.jpg>> (2,93 MB) -----------------------------

Puede responder por correo, pero es mejor contestar a ésta notificación directamente sino a través de la plataforma de soporte

Ha recibido ésta notificación de forma automática. Puede cambiar las preferencias para dichas notificaciones en <http://soporte.vitalinux.educa.aragon.es/my/account>o en el Foro/Noticias correspondiente.

-- **Ángel Fernando Germán Bueno CoFoTAP**

-\* Co\*ordinador de \*Fo\*rmación para las \*T\*ecnologías del \*AP\*rendizaje [cofotap@iesriogallego.org](mailto:cofotap@iesriogallego.org) Departamento de Innovación I.E.S. Río Gállego

## **#6 - 2023-11-02 10:29 - Nacho Sancho**

Ok...tomo nota (el texto lo pegué de otra solución igual)....pero el contenido de la imagen es lo que te indico en las instrucciones posteriores

-- nacho

## **#7 - 2023-11-02 11:51 - Ángel Fernando Germán Bueno**

hola

como no estaba dualizado y no perdía partición de Win, al final he cortado por lo sano, he borrado las particiones desde un pincho 'live' y he reinstalado la 2.2. Ahora arranca, pero me encuentro con que el equipo no reconoce la Wifi, no da MAC. He probado con todas las utilidades que van incluidas y nada. Para colmo es un equipo que viene sin adaptador Ethernet. Supongo que esto será un problema de hardware, igual tiene relación con el crash del sistema

#### saludos

El jue, 2 nov 2023 a las 11:29, <[soportevitalinux@educa.aragon.es>](mailto:soportevitalinux@educa.aragon.es) escribió:

La petición [#6979](https://soporte.vitalinux.educa.aragon.es/issues/6979)

<[https://soporte.vitalinux.educa.aragon.es/issues/6979#change-22988>](https://soporte.vitalinux.educa.aragon.es/issues/6979#change-22988) ha sido actualizada por Nacho Sancho.

------------------------------

Ok...tomo nota (el texto lo pegué de otra solución igual)....pero el contenido de la imagen es lo que te indico en las instrucciones posteriores

-- nacho

------------------------------ Soporte [#6979](https://soporte.vitalinux.educa.aragon.es/issues/6979): IES Rio Gallego - Arranque <[https://soporte.vitalinux.educa.aragon.es/issues/6979#change-22988>](https://soporte.vitalinux.educa.aragon.es/issues/6979#change-22988)

- \*Autor: \*Ángel Fernando Germán Bueno
- \*Estado: \*Solucion Propuesta de cierre
- \*Prioridad: \*Normal
- \*Asignado a: \*Nacho Sancho
- \*Categoría: \*
- \*owner-email: \*

Hola

Teníamos un portatil (sin dualizar, sólo VL 2) que llevaba desde mayo sin usar; el otro día lo arranqué, cargó la batería y supongo que se actualizó (VL 2.x). Hoy he ido a encenderlo y me sale lo que véis en la primera foto, y me lleva al BIOS directamente.

No puedo arrancar VL 2x/3x desde pen, ni instalarlo, se me queda como en la segunda foto

Momentáneamente, dice algo de SGX, una extensión de los procesadores intel, que está deshahilitado, pero es una cosa que NO encuentro en su bios. Además, he comparado su BIOS con la de otro equipo idéntico que funciona y no hay diferencias.

Me pregunto si, dado el uso nulo que se le ha dado ultimamente, tiene que ver con la últim actualización que hizo, no tiene otra explicación, pero también sería el único de su familia que ha fallado.

He probado alguna 'suite' de utilidades, "Hiren's boot" y "todo en uno", y esas sí que arrancan. Por cierto que el programa Crystaldisc dice que no hay disco, pero GPARTED y el propio administrador de unidades de Windows sí que lo reconocen. Yo creo que no es del disco, pero al no poder usar la memoria USB, me 'desarma'....a menos que wipee todo con una suite de esas y comience de cero.

¿Qué hago, borro todas las particiones y reinstalo?, como es muy radical, prefiero preguntaros antes.

El equipo es un Asus L210M

Saludos

[image: al arrancar desde su disco.jpg]

[image: al arrancar con pendrive.jpg] aquí, si presionas intro sale un prompt

#### -- **Ángel Fernando Germán Bueno CoFoTAP** \* Co\*ordinador de \*Fo\*rmación para las \*T\*ecnologías del \*AP\*rendizaje -

[cofotap@iesriogallego.org](mailto:cofotap@iesriogallego.org) Departamento de Innovación I.E.S. Río Gállego Ficheros al arrancar desde su disco.jpg <[https://soporte.vitalinux.educa.aragon.es/attachments/download/3401/al%20arrancar%20desde%20su%20disco.jpg>](https://soporte.vitalinux.educa.aragon.es/attachments/download/3401/al%20arrancar%20desde%20su%20disco.jpg)  $(2, 42 \text{ MB})$ al arrancar con pendrive.jpg <<https://soporte.vitalinux.educa.aragon.es/attachments/download/3402/al%20arrancar%20con%20pendrive.jpg>>  $(2.93 \text{ MB})$ imagen.png <[https://soporte.vitalinux.educa.aragon.es/attachments/download/3444/imagen.png>](https://soporte.vitalinux.educa.aragon.es/attachments/download/3444/imagen.png) (785 KB) imagen.png <[https://soporte.vitalinux.educa.aragon.es/attachments/download/3445/imagen.png>](https://soporte.vitalinux.educa.aragon.es/attachments/download/3445/imagen.png)  $(1, 42 \text{ MB})$ al arrancar con pendrive.jpg <<https://soporte.vitalinux.educa.aragon.es/attachments/download/3446/al%20arrancar%20con%20pendrive.jpg>> (2,93 MB)

Puede responder por correo, pero es mejor contestar a ésta notificación directamente sino a través de la plataforma de soporte

Ha recibido ésta notificación de forma automática. Puede cambiar las preferencias para dichas notificaciones en <http://soporte.vitalinux.educa.aragon.es/my/account>o en el Foro/Noticias correspondiente.

#### -- **Ángel Fernando Germán Bueno CoFoTAP**

-----------------------------

-\* Co\*ordinador de \*Fo\*rmación para las \*T\*ecnologías del \*AP\*rendizaje [cofotap@iesriogallego.org](mailto:cofotap@iesriogallego.org) Departamento de Innovación I.E.S. Río Gállego

## **#8 - 2023-11-02 13:14 - Nacho Sancho**

Como parece ser un tema puntual del equipo, si te parece cerramos la incidencia?

Por otro lado, veo que contestas a las incidencias desde el propio correo (usando responder). Te pediría que cuando lo hagas así (que está muy bien) borres el cuerpo del mensaje anterior ya que sino la incidencia en la web de soporte se llena de los mismos mensajes una y otra vez y es complicado de seguir

-- nacho

# **#9 - 2023-11-15 23:18 - Nacho Sancho**

*- Estado cambiado Solucion - Propuesta de cierre por Cerrada*

# **Ficheros**

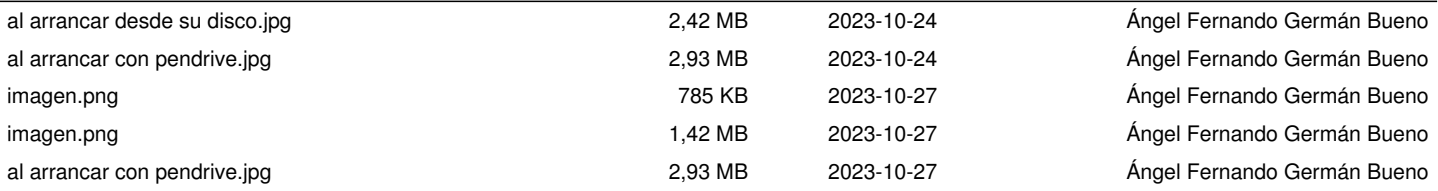